# **WorkAdventure Event Karten**

An der TU-Ilmenau werden nun zunehmend Veranstaltungen im [Workadventure der FeM](https://world.fem-net.de) veranstaltet. Die FeM unterstützt euch bei der technischen Durchführung der Veranstaltung. Dies ist ein technischer Leitfaden für die Veranstaltenden.

## **Die WorkAdventure-Karten**

In der Regel sind die WorkAdventure-Karten in einem Git-Repository organisiert. In diesem Repository befinden sich neben den Assets (Grafiken usw.) auch Karten (\*.json).

Mehr Info zum Erstellen einer Karte und den Spezifikationen findest du unter [maps.](https://wiki.fem.tu-ilmenau.de/public/dienste/workadventure/maps)

### <span id="page-0-1"></span>**Aufbau von WorkAdventure-Events**

Events im WorkAdventure bestehen üblicherweise aus einer zentralen WorkAdventure-Karte, der Lobby. Hier kommen alle neuen Teilnehmenden an. Von dort aus wird in der Regel auf Karten aus anderen Repository weiter verlinkt, die andere beigesteuert haben.

#### **Hinweise zur Lobby**

Bei WorkAdventure gibt es ein weiches Limit von 150 Spieler\*innen pro Karte. Dieses Limit ist vor allem durch die Leistungsfähigkeit der Endgeräte der Teilnehmenden bestimmt. Vor allem, wenn viel in der Welt passiert, z.B. viele Jitsi-Räume oder normale Bubbles, sollte eher auf 50-100 Spieler\*innen pro Karte optimiert werden.

Um genug Platz für alle Spieler\*innen zu schaffen, ist es durchaus notwendig die Lobby auf mehrere Karten zu verteilen. Passt dabei auf, wie ihr zwischen die Karten verlinkt, damit ihr im Zweifel keine Engstellen erzeugt. Kreise sind übrigens eine gute Wahl.

### <span id="page-0-2"></span>**Einstiegsseite**

Für jedes Event empfiehlt sich eine Landing-Page, in der noch einmal grob erklärt wird, was Menschen nun im Workadventure erwartet und wie man sich dort bewegt und mit anderen interagiert. An dieser Stelle sollte auch nochmal darauf hingewiesen werden, dass im nächsten Schritt Kamera und Mikrofon freigegeben werden müssen.

Außerdem ist es in WorkAdvetnure möglich, dass Karten externe Inhalte einzbinden. Darauf sollte auch hingewiesen werden.

<span id="page-0-0"></span>Wir freuen uns wie alle anderen immer über etwas Würdigung unterer ehrenamtlichen Tätigeit und diese Seite eignet sich auch ganz gut dazu, mal auf die [Homepage der FeM](https://fem.tu-ilmenau.de) zu verlinken :)

## **Ordnerstruktur eines Events**

Wenn wir euer Event bei uns veröffentlichen werden wir die Repositorys folgendermaßen anordnen.

```
<event>
|-- <repo1>
      | |-- <map1>.json
      | |-- <map2>.json
      | |-- <other assets>
     | |-- ...
 - - <repo2>
      | |-- <map>.json
     | |-- <other assets>
 -<repo3>
      | |-- <map>.json
      | |-- ...
```
### <span id="page-1-0"></span>**Exit-URL Schema**

Aus der [Ordnerstruktur eines Events](#page-0-0) ergibt sich ein Schema für die Exit-Urls. Dieses sieht wie folgt aus:

```
../<repo>/<map>.json#<layer>
```
Wenn wir also eine Karte main. json im Repo fem-office haben und von einer anderen Karte darauf verweisen wollen, sieht die Exit-Url wie folgt aus:

../fem-office/main.json

### **Workflow**

Wenn die FeM die Karten für euch hosten soll, dann verwendet am besten diesen Workflow.

#### **Vorbereitung**

- 1. Gebt so früh wie möglich unter [workworkwork@technik.fem-net.de](mailto:workworkwork@technik.fem-net.de) bescheid. Auch wenn bei euch noch nichts feststeht. Somit können wir einfach etwas besser planen und dafür sorgen, dass alles dann auch funktioniert.
- 2. Beachtet unsere Hinweise zum [Aufbau von Workadventure Events](#page-0-1)

#### **Repos sammeln**

- 1. Teile allen Menschen, die Karten beisteuern, die nötigen [Exit-URLs](#page-1-0) zur Lobby mit.
- 2. Frage bei allen mitwirkenden Karten-Erstellern nach folgenden Informationen und halte diese in einer Liste fest:
	- URL zum Repository
	- Branch-Name: So kann zum Beispiel eine spezielle Version für das Event erstellt werden, falls die Karte bereits existiert.
- 3. Sende die fertige Liste an [workworkwork@technik.fem-net.de](mailto:workworkwork@technik.fem-net.de)

#### **Veröffentlichung der Karten**

Wenn du soweit alles zusammen hast, dann sende eine Liste mit allen Repository-URLs und Branch-Namen, die wir unter euer Event veröffentlichen sollen, an [workworkwork@technik.fem-net.de](mailto:workworkwork@technik.fem-net.de).

Die Karten werden automatisch alle 15min bei uns aktualisiert und können so noch später bei Problemen spontan geändert werden.

#### **Informationen für Teilnehmende**

An die Teilnehmenden gibst du nur den Link zur [Einstiegsseite](#page-0-2) raus. Das ermöglicht uns später noch die eigentlichen Urls zum WorkAdventure und zu den Karten bei technischen Problemen zu ändern.

From: <https://wiki.fem.tu-ilmenau.de/> - **FeM-Wiki**

Permanent link: **<https://wiki.fem.tu-ilmenau.de/public/dienste/workadventure/event?rev=1618497435>**

Last update: **2021/04/15 16:37**

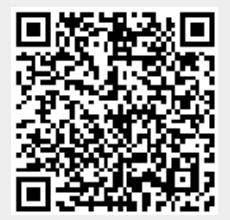